# NIE

# **NP-P554UJL/NP-P554WJL/ NP-P474WJL/NP-P604XJL** NEC プロジェクター<br>ViewLight® 取扱説明書[簡易版]

本機を安全にお使いいただくために

ご使用の前に必ずお読みください

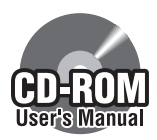

詳しい『取扱説明書[詳細版]』(PDF 形式)は、NEC Projector CD-ROM に収録しています。

取扱説明書の最新版は、当社ホームページに掲載しています。 http://www.nec-display.com/dl/jp/pj/manual/lineup.html

#### はじめに

このたびは、NEC プロジェクター(以降「本機」または「プロジェクター」と呼びます) をお買い上げいただき誠にありがとうございます。

本機は、コンピューターや DVD プレーヤーなどに接続して、文字や映像をスクリー ンに鮮明に投写するプロジェクターです。

本機を安全に正しく使用していただくため、ご使用の前に、この取扱説明書(本書) をよくお読みください。取扱説明書は、いつでも見られる所に大切に保存してくださ い。万一ご使用中にわからないことや故障ではないかと思ったときにお読みください。 本書は、下記の機種について共通の取扱説明書です。NP-P554WJL を主にして説明 しています。

●本書で説明している機種名 NP-P554UJL/NP-P554WJL/NP-P474WJL/NP-P604XJL

● 機種名について プロジェクター本体では、機種名を「NP-P554U」、「NP-P554W」、「NP-P474W」 または「NP-P604X」と表記しています。 取扱説明書では、機種名の末尾に「JL」を付けて表記しています。

この装置は、クラスB情報技術装置です。この装置は、家庭環境で使用すること を目的としていますが、この装置がラジオやテレビジョン受信機に近接して使用 されると、受信障害を引き起こすことがあります。取扱説明書に従って正しい取 り扱いをして下さい。

VCCI-B

#### ご注意

- (1)本書の内容の一部または全部を無断転載することは禁止されています。
- (2)本書の内容に関しては将来予告なしに変更することがあります。
- (3)本書は内容について万全を期して作成いたしましたが、万一ご不審な点や誤り、記載もれ などお気付きのことがありましたらご連絡ください。
- (4)本機の使用を理由とする損害、逸失利益等の請求につきましては、当社では(3)項にか かわらず、いかなる責任も負いかねますので、あらかじめご了承ください。
- (5)乱丁、落丁はお取り替えいたします。

© NEC Display Solutions, Ltd. 2017 Printed in China 2017年10月 3版 NEC ディスプレイソリューションズ株式会社の許可なく複製・改変などを行うことはできません。

# 説明書の使いかた

本機には、次の 3 種類の説明書を添付しています。

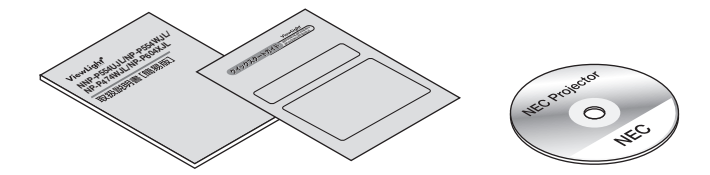

## ●クイックスタートガイド

本機の設置方法、および基本操作について説明しています。

#### ●取扱説明書[簡易版](本書)

添付品の内容や故障かな?と思ったときの対処方法などを記載しています。 また、安全のために守っていただきたいこと、保証とサービスについて記載していま す。

## ●取扱説明書[詳細版](NEC Projector CD-ROM 内)

本機の機能を詳しく説明しています。

NEC Projector CD-ROM に PDF (Portable Document Format) 形式で収録してい ます。PDF 閲覧ソフトウェア Adobe Reader を使って閲覧してください。

● NEC Projector CD-ROM に Adobe Reader は収録していません。お使いのコン ピューターで PDF が開けない場合は、アドビシステムズ(株)のホームページから Adobe Reader をダウンロードしてコンピューターにインストールしてください。 重要

#### ●取扱説明書を閲覧する

**Windows の場合** 

- NEC Proiector CD-ROMをコンピューターのCD-ROMドライブにセットする。
- 2 Windows の[スタート]→[コンピューター]をクリックする。
- **3 「NECPJ」をクリックする。**
- 4 「start\_menu.pdf」をダブルクリックする。 Adobe Reader が起動し、スタートメニューが表示されます。
- 5 「取扱説明書」をクリックする。

#### Macの場合

- 1 NEC Projector CD-ROM をコンピューターの CD-ROM ドライブにセットする。
- 2 デスクトップ画面で「NECPJ」(CD-ROM アイコン)をダブルクリックする。
- 8 「start\_menu.pdf|をダブルクリックする。 Adobe Reader が起動し、スタートメニューが表示されます。
- 4 「取扱説明書」をクリックする。

#### ●取扱説明書の PDF をコンピューターにコピーする

NEC Projector CD-ROMに収録されている取扱説明書[詳細版]のPDFは、コンピュー ターのハードディスクにコピーすることができます。

CD-ROM 内の[Manual]フォルダー→[Japanese]フォルダーの中にある 「P554U\_manual\_JPN.pdf 」をコンピューターのハードディスクにコピーしてください。

目次

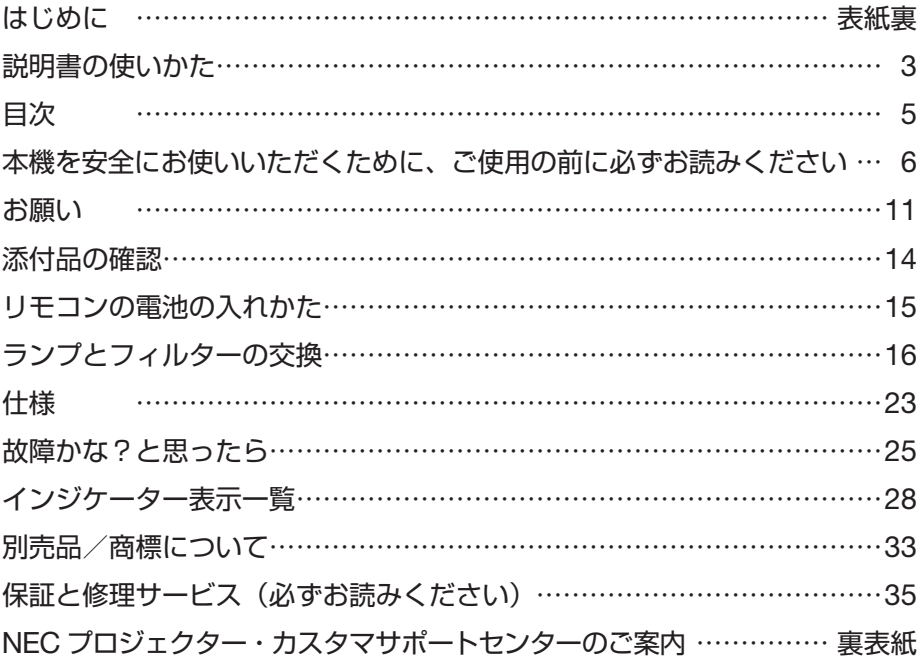

# 本機を安全にお使いいただくために、ご使用の前に必ずお読みください

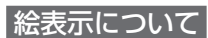

この取扱説明書および製品への表示では、製品を安全に正しくお使いいただき、あな たや他の人々への危害や財産への損害を未然に防止するために、いろいろな絵表示を しています。その表示と意味は次のようになっています。 内容をよく理解してから本文をお読みください。

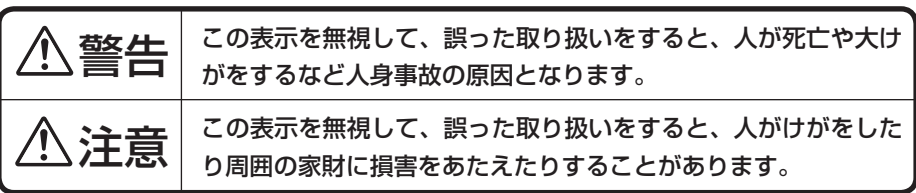

#### 絵表示の例

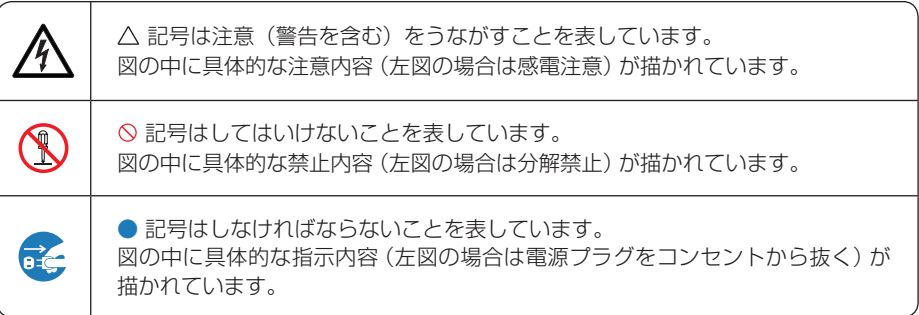

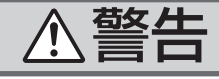

#### 電源コードは日本国内専用です

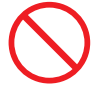

国内では交流 100 ボルト以外使用禁止

で使用してください。

添付の電源コードは国内使用専用です。 日本国外で本機を使用する場合は、電源コー ドの仕様を確認してください。使用する国の 規格・電源電圧に適合した電源コードを使用 すれば、海外でも使用可能です。電源コード は必ず使用する国の規格・電源電圧に適合し たものを使ってください。

詳細に関しては NEC プロジェクター・カス タマサポートセンターまでお問い合わせくだ さい。

●本機に添付している電源コードは、本機専用 です。安全のため他の機器には使用しないで ください。

電源コードの取り扱いは大切に

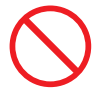

- 電源コードは大切に取り扱ってください。 コードが破損すると、火災・感電の原因とな ります。
	- ・ 添付されているもの以外の電源コードは 使用しない
	- ・ コードの上に重い物をのせない
	- ・ コードをプロジェクターの下敷きにしな い
	- ・ コードの上を敷物などで覆わない
	- ・ コードを傷つけない、加工しない
	- ・ コードを無理に曲げたり、ねじったり、 引っ張ったりしない
	- ・ コードを加熱しない

ど)NEC プロジェクター・カスタマサポー トセンターに交換をご依頼ください。

#### 故障したときは電源プラグを抜く

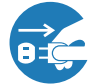

電源プラグをコンセントから抜く

● 日本国内で使用する場合は交流 100 ボルト ● 煙が出ている、変なにおいや音がする場合や プロジェクターを落としたり、キャビネット を破損した場合は、本体の電源を切り、電源 プラグをコンセントから抜いてください。火 災・感電の原因となります。NEC プロジェ クター・カスタマサポートセンターへ修理を ご依頼ください。お客様による修理は危険で すから絶対におやめください。

水場や水にぬれるような所には置かない

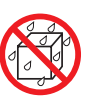

水ぬれ禁止

- 次のような水にぬれるおそれがある所では使 用しないでください。またプロジェクターの 上に水の入った容器を置かないでください。 火災・感電の原因となります。
	- ・ 雨天や降雪時、海岸や水辺で使用しない
	- ・ 風呂やシャワー室で使用しない
	- ・ プロジェクターの上に花びん、植木鉢を置 かない
	- ・ プロジェクターの上にコップ、化粧品、薬 品を置かない

万一プロジェクターの内部に水などが入った 場合は、まず本体の電源を切り、電源プラ グをコンセントから抜いて NEC プロジェク ター・カスタマサポートセンターにご連絡く ださい。

#### キャビネットは絶対にあけない

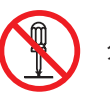

分解禁止

電源コードが傷んだら (芯線の露出・断線な ● プロジェクターのキャビネットを外したり、 あけたりしないでください。 また改造しないでください。火災・感電の原 因となります。 内部の点検・調整・修理は NEC プロジェク

ター・カスタマサポートセンターにご相談く ださい。

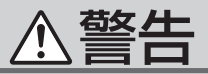

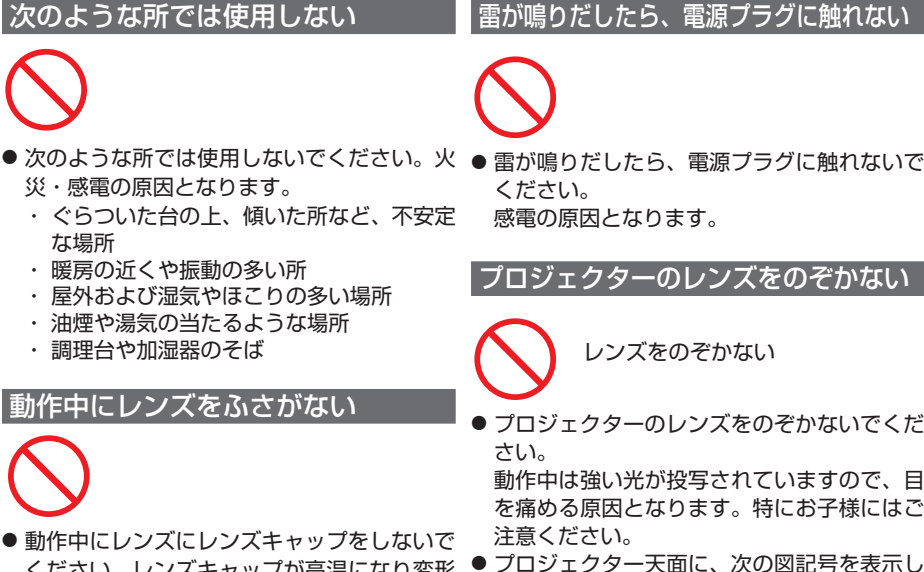

- ください。レンズキャップが高温になり変形 します。
- 動作中にレンズの前に物を置いて光をさえぎ らないでください。物が高温になり、破損や 火災の原因となります。
- プロジェクター本体に次の図記号を表示して います。

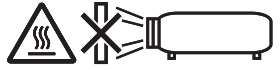

内部に物を入れない

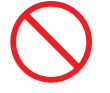

異物挿入禁止

● プロジェクターの通風口などから内部に金属 類や燃えやすいものなど異物を差し込んだ り、落とし込んだりしないでください。

火災・感電の原因となります。特にお子様の いる家庭ではご注意ください。

万一異物がプロジェクター内部に入った場合 は、まず本体の電源を切り、電源プラグをコン セントから抜いて NEC プロジェクター・カス タマサポートセンターにご連絡ください。

#### 雷が鳴りだしたら、電源プラグに触れない

● プロジェクターのレンズをのぞかないでくだ

動作中は強い光が投写されていますので、目 を痛める原因となります。特にお子様にはご

● プロジェクター天面に、次の図記号を表示し ています。

この図記号は、本機が IEC62471-5:2015 規 格でリスクグループ 2 に分類されていること を示しています。

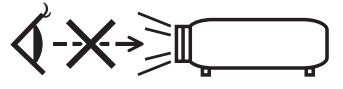

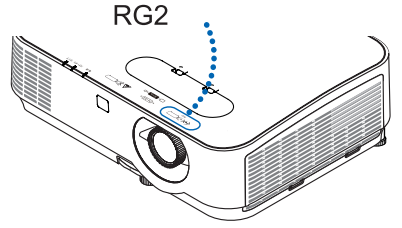

明るい光源と同じように、ビームをのぞき込 まないこと。RG2 IEC 62471-5:2015.

|清掃に可燃性ガスのスプレーを使用しない|

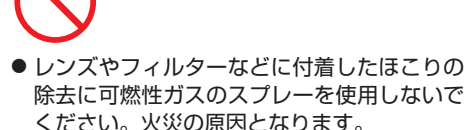

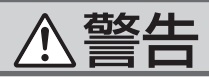

#### ランプ交換は電源を切ってから

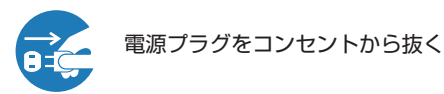

● ランプの交換は、電源を切りしばらく待って、 電源プラグをコンセントから抜き、1 時間お いてから行ってください。 動作中や停止直後にランプを交換すると高温 のため、やけどの原因となります。 詳細は 16 ページをご覧ください。

#### 天吊りの設置について

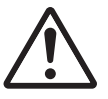

- 天吊りなどの特別な工事が必要な設置につい ては NEC プロジェクター・カスタマサポー トセンターにご相談ください。 お客様による設置は絶対におやめください。 落下してけがの原因となります。
- 天吊りの設置をしたときは、本機にぶらさが らないでください。 落下してけがの原因となります。

# 注意

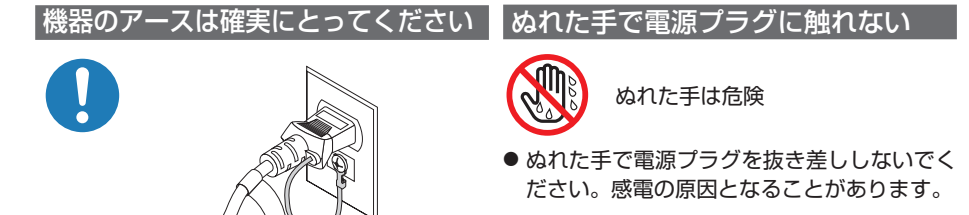

● 本機の電源プラグはアース付き 2 芯プラグで す。

機器の安全確保のため、機器のアースは確実 にとってご使用ください。詳細は「取扱説明 書[詳細版]」(NEC Projector CD-ROM 内) をご覧ください。

#### お手入れの際は電源コードを抜く

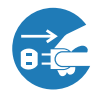

電源プラグをコンセントから抜く

- お手入れの際は、安全のため電源プラグをコ ンセントから抜いてください。
- お手入れについては、「取扱説明書「詳細版11 (NEC Projector CD-ROM 内) をご覧のう え、指示に従って正しく行ってください。

過電圧が加わるおそれのあるネット ワークには接続しない

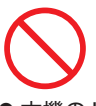

●本機の LAN ポートは、過電圧が加わるおそ れのないネットワークに接続してください。 LAN ポートに過電圧が加わると、感電の原 因となることがあります。

移動するときは電源コードを抜く

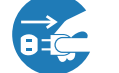

電源プラグをコンセントから抜く

■ 移動する場合は、電源を切り必ず電源プラグ をコンセントから抜き、機器間の接続ケーブ ルを外したことを確認のうえ、行ってくださ い。

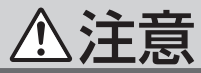

#### 長期間使用しないときは、電源プラグを抜く

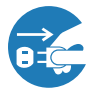

電源プラグをコンセントから抜く

● 長期間、プロジェクターをご使用にならない ● 電池の取り扱いには注意してください。火災、 ときは安全のため必ず電源プラグをコンセン トから抜いてください。

#### 通風口をふさがない

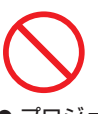

● プロジェクターの通風口をふさがないでくだ さい。またプロジェクターの下に紙や布など のやわらかい物を置かないでください。 火災の原因となることがあります。

プロジェクターを設置する場所は周囲から適 当な空間 (目安として 10cm 以 ト) あけてく ださい。

投写中および投写終了直後は排気口 をさわらない

- 投写中および投写終了直後は、排気口付近を さわらないでください。排気口付近が高温に なる場合があり、やけどの原因となることが あります。
- プロジェクター本体に次の図記号を表示して います。

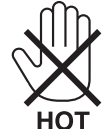

ソフトケースの取り扱いについて

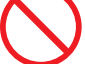

無理な扱いはしない

● プロジェクターを入れて振り回さないでくだ さい。また、本機および本機の添付品以外は 入れないでください。

プロジェクターやソフトケースが落下して、 けがの原因となることがあります。

#### 電池の取り扱いについて

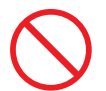

- けがや周囲を汚損する原因となることがあり ます。
	- ・電池をショート、分解、火に入れたりしな い
	- ・指定以外の電池は使用しない
	- ・新しい電池と古い電池を混ぜて使用しない
	- ・電池を入れるときは、極性(+と-の向き) に注意し、表示どおりに入れる
- 電池を廃棄する際は、お買い上げの NEC プ ロジェクター・カスタマサポートセンター、 または自治体にお問い合わせください。

点検・本体内部の清掃について

内部の清掃は NEC プロジェクター・ カスタマサポートセンターで

● 1 年に一度くらいは内部の清掃を NFC プロ ジェクター・カスタマサポートセンターにご 相談ください。プロジェクターの内部にほこ りがたまったまま、長い間清掃をしないと火 災や故障の原因となることがあります。特に 湿気の多くなる梅雨期の前に行うと、より効 果的です。なお、内部の清掃費用につきまし ては NEC プロジェクター・カスタマサポー トセンターにご相談ください。

電源コードはコンセントに接続する

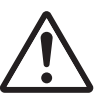

プロジェクターの電源はコンセントを使用し てください。直接電灯線に接続することは危 険ですので行わないでください。また、天吊 り設置のときは電源プラグを抜き差しできる ように手の届くコンセントをご使用くださ い。

# 性能確保のため、次の点にご留意ください

- ●振動や衝撃が加わる場所への設置は避けてください。 動力源などの振動が伝わる所に設置したり、車両、船舶などに搭載すると、本機に 振動や衝撃が加わって内部の部品がいたみ、故障の原因となります。 振動や衝撃の加わらない場所に設置してください。
- 高圧電線や動力源の近くに設置しないでください。 高圧電線、動力源の近くに設置すると、妨害を受ける場合があります。
- 次のような場所に設置したり、保管したりしないでください。 故障の原因となります。
	- ・強い磁界が発生する場所
	- ・腐食性のガスが発生する場所
- ●本機を傾けて使用する場合は、チルトフットの傾き範囲以内(0 ~ 10°)にしてく ださい。チルトフットの範囲を超えて傾けたり、左右に傾けたりすると、故障の原 因となります。

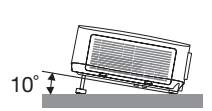

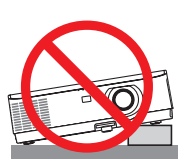

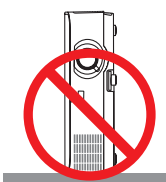

- たばこの煙の多い場所での使用・長時間の使用
	- ・たばこの煙・ほこりの多い場所で使用する場合、または長時間連続して(12時間/日 または 260 日/年を超えて)使用する場合は、あらかじめ NEC プロジェクター・ カスタマサポートセンターにご相談ください。
	- ・本機を長時間にわたり連続して使用される場合は、ファンモードを「高速」にして ください。
	- ・ コンピューターなどで同じ絵柄の静止画を長時間投写すると、その絵柄が画面に 若干残りますが、しばらくすると消えます。これは液晶パネルの特性上発生する もので、故障ではありません。コンピューター側でスクリーンセーバーをお使い になることをおすすめします。
- 標高約 1700m 以上の場所で本機を使用する場合は、必ずファンモードを「高地」 に設定してください。「高地」に設定していないと、本機内部が高温になり、故障 の原因となります。
- 本機を高所(気圧の低い所)で使用すると、光学部品(ランプなど)の交換時期が 早まる場合があります。
- スクリーンへの外光対策をしてください。 スクリーンには、照明など本機以外からの光が入らないようにしてください。 外光が入らないほど、ハイコントラストで美しい映像が見られます。
- スクリーンについて ご使用のスクリーンに汚れ、傷、変色などが発生すると、きれいな映像が見られま せん。

スクリーンに揮発性のものをかけたり、傷や汚れが付かないよう取り扱いにご注意 ください。

● 持ち運びについて

- ・レンズに傷が付かないように必ず添付のレンズキャップを取り付けてください。
- ・プロジェクター本体に振動や強い衝撃を与えないでください。
- ・宅配便や貨物輸送はしないでください。プロジェクターの故障の原因となります。 輸送の場合は、お買い求めの際の梱包状態に戻してから輸送してください。
- 投写レンズ面は素手でさわらないでください。 投写レンズ面に指紋や汚れが付くと、拡大されてスクリーンに映りますので、レン ズ面には手を触れないでください。

● はじめて本機を設置する場合は、添付の『クイックスタートガイド』の手順 に従ってください。 重要

# │ ランプ取り扱い上の注意

- 安全・性能維持のため指定ランプを使用してください。
- プロジェクターの光源には、高輝度化を目的とした内部圧力の高い水銀ランプを使 用しています。このランプは、ご使用時間とともに輝度が徐々に低下する特性があ ります。また、電源の入/切の繰り返しも、輝度低下を早めます。
- ランプは、衝撃や傷、使用時間の経過による劣化などにより、大きな音をともなっ て破裂したり、不点灯状態となることがあります。また、ランプが破裂や不点灯に 至るまでの時間、条件には、ランプの個体差や使用条件によって差があり、本取扱 説明書に記載してある指定の使用時間内であっても、破裂または不点灯状態に至る ことがあります。

なお、指定の使用時間を超えてお使いになった場合は、ランプが破裂する可能性が 高くなりますので、ランプ交換の指示が出た場合には、すみやかに新しいランプに 交換してください。

- ランプ破裂時には、ランプハウス内にガラスの破片が飛び散ったり、ランプ内部に 含まれるガスがプロジェクターの通風口から排出されることがあります。ランプ内 部に使用されているガスには水銀が含まれていますので、破裂した場合は窓や扉を あけるなど十分に換気を行ってください。ガスを吸い込んだり、目に入ったりした 場合には、すみやかに医師にご相談ください。
- ランプが破裂した場合には、プロジェクター内部にガラスの破片が散乱している可 能性があります。プロジェクター内部の清掃、ランプの交換その他の修理について、 必ず NEC プロジェクター・カスタマサポートセンターに依頼し、お客様ご自身で プロジェクター内部の清掃、ランプ交換を行わないでください。

# 電源プラグを抜く際の注意

● 電源を切ったとき、および投写中に AC 電源を切断したときは、一時的に本体が高 温になることがあります。取り扱いに注意してください。

# 本機を安全にお使いいただくために、ご使用の前に必ずお読みください 機を安全にお使いいただくために、ご使用の前に必ずお読みください

## 廃棄について

注意

● 本体の廃棄について 本体を廃棄する場合には、お買い上げの販売店、または自治体にお問い合わせくだ さい。

● ランプの廃棄について 事業系(法人ユーザー様): ランプには水銀が含まれています。ランプを廃棄する場合には、廃棄物処理法等に 則り適正な処理を行ってください。 家庭系 ( 個人ユーザー様 ): ランプには水銀が含まれています。ランプを廃棄する場合には、お住まいの自治体 (市町村)または販売店に正しい廃棄方法をお問い合わせください。

## 投写する映像の著作権について

●営利目的または公衆に視聴させることを目的として、本機を使って映像を投写する 場合、本機の機能を使ってオリジナルの映像に対して投写範囲を小さくしたり変形 したりすると、著作権法上で保護されている著作者の権利を侵害するおそれがあり ます。

アスペクト、台形補正、部分拡大などの機能を使用する場合はご注意ください。

# 本機のパワーマネージメント機能についてのお知らせ

本機は、消費電力を抑えるため、工場出荷時に以下のパワーマネージメント機能①、② を設定しています。本機を LAN やシリアルケーブルなどを経由して外部機器から制 御する場合は、オンスクリーンメニューを表示して①、②の設定を変更してください。

#### ① スタンバイモード(工場出荷時の設定:ノーマル) ▶ 外部機器から制御する場合は「ネットワークスタンバイ」に変更し てください。

●「ノーマル」に設定されていると、スタンバイ状態のときに次の端子や機 能が働きません。 モニター出力端子、音声出力端子、LAN 機能、メール通知機能、DDC/CI(Virtual Remote Tool) 注意

●「ネットワークスタンバイ」に設定していても、LAN が 3 分間リンクダウ ンすると、自動的に「ノーマル」に変わります。

詳しくは、「取扱説明書「詳細版1」(NEC Projector CD-ROM 内) の●102 ページを ご覧ください。

② オートパワーオフ(工場出荷時の設定:1時間) ▶ 外部機器から制御する場合は「オフ」に変更してください。

●「1:00」に設定されていると、入力信号がなく、また本機を操作しない時 間が 1 時間続いた場合、自動的に本機の電源が切れます。

# 添付品の確認

添付品の内容をご確認ください。

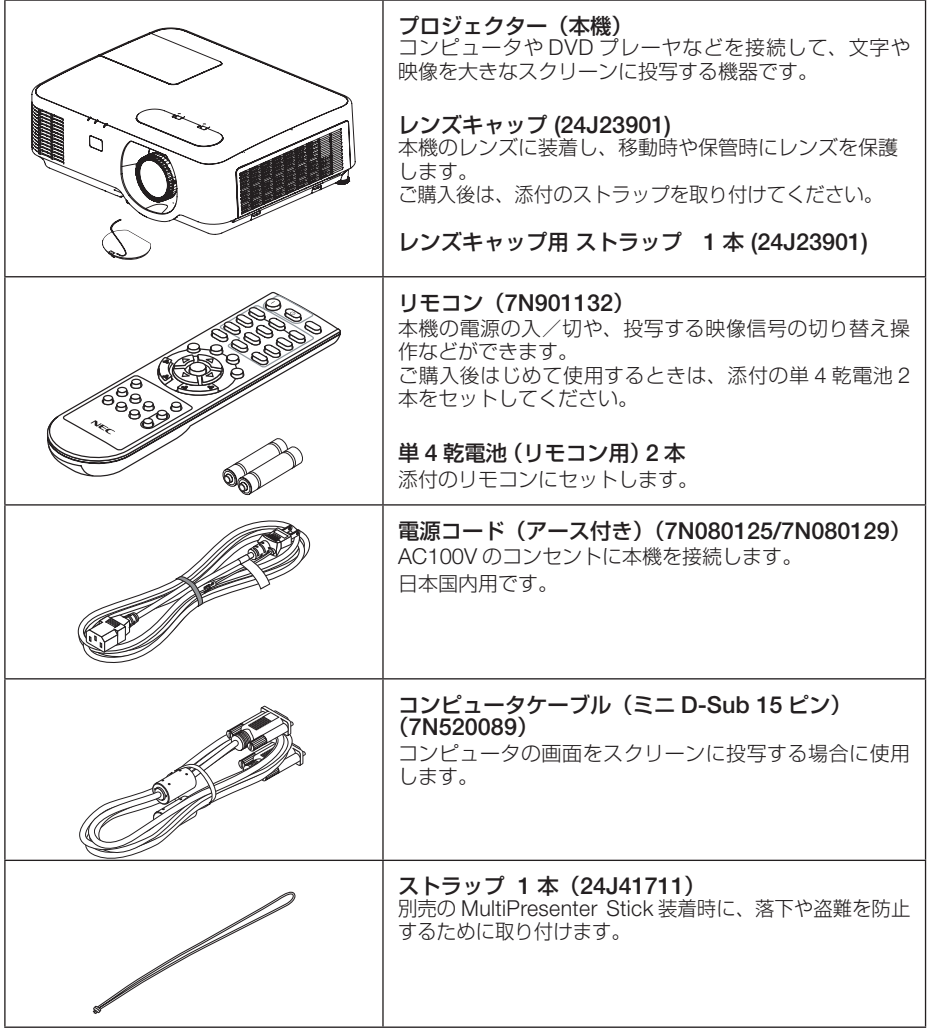

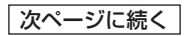

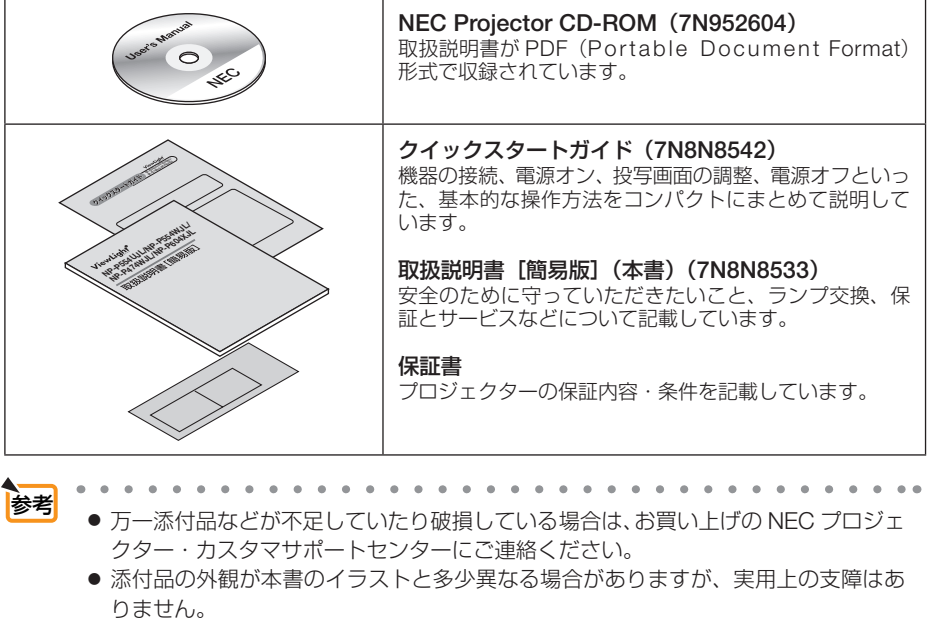

リモコンの電池の入れかた

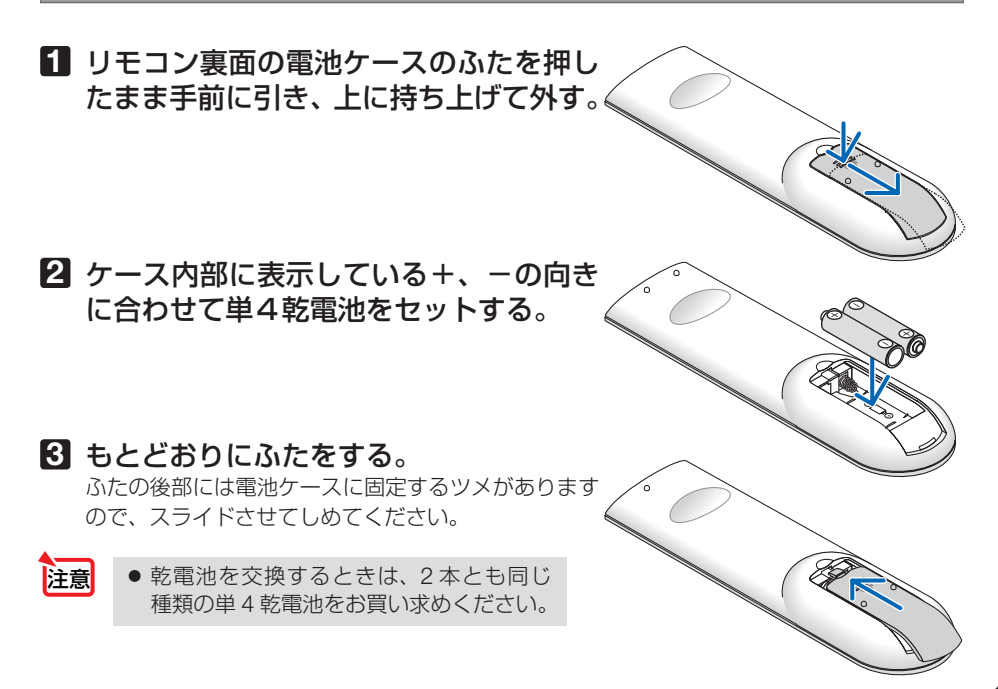

# ランプとフィルターの交換

光源に使われているランプの使用時間がランプ交換時間(目安)※<sup>1</sup> を超えるとランプイ ンジケーターが赤く点滅し、メッセージ「ランプの交換時期です。取扱説明書に従っ て早めに交換してください。」が画面上に表示されます※<sup>2</sup> 。

この場合は光源ランプの交換時期ですので、新しいランプと交換してください。 なお、エコモードで使用している割合が多いとランプ交換時間(目安)※<sup>1</sup> が延びます。 したがってこの場合ランプ使用時間は延びることになります。現在のランプ使用残量 の目安はオンスクリーンメニューの「情報(使用時間)」をご覧ください。

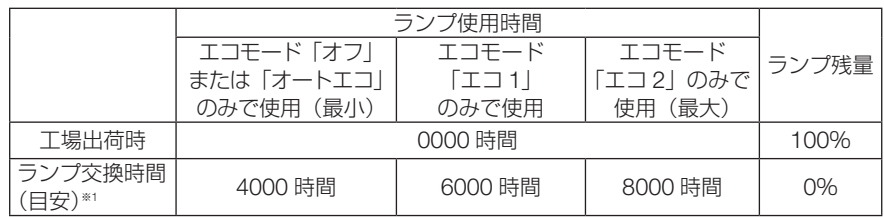

- 安全・性能維持のため指定ランプを使用してください。
- 交換用ランプは NEC プロジェクター・カスタマサポートセンターでお求めくださ い。ご注文の際は交換用ランプ型名 NP44LP をご指定ください。
- 交換用ランプにはフィルターが添付されていますので、ランプを交換したあとに フィルターも交換してください。
- 指定のネジ以外は外さないでください。
- ランプには、ランプ保護のためガラスが付いています。誤って割らないよう取り扱 いには注意してください。

また、ガラス表面には触れないでください。輝度にかかわる性能劣化の原因となります。

- メッセージが表示されてもなお使用を続けると、ランプが切れることがあります。 ランプが切れるときには、大きな音をともなって破裂し、ランプの破片がランプハ ウス内に散らばります。この場合は、NEC プロジェクター・カスタマサポートセ ンターに交換を依頼してください。
- 本機を天吊りで設置した状態でランプ交換を行う場合は、本機の下部に人が入らな いように注意してください。ランプが破裂している場合に、ランプの破片が飛散す るおそれがあります。
- ランプ交換時間 (目安) \*\*1 に到達後 100 時間を超えて使用すると、インジケーター がランプ交換時期超過を表示します。するとともにスタンバイ状態になり電源が入 らなくなります。

※1保証時間ではありません。

※ 2 ランプ交換のメッセージは雷源投入時の 1 分間、および本機の ⑥ボタンまたはリモコン の電源 (スタンバイ)ボタンを押したときに表示されます。

電源投入時にランプ交換のメッセージを消す場合は本機またはリモコンのいずれかのボ タンを押してください。

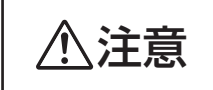

<u>● トレンプの交換は、電源を切り電源プラグをコンセントから抜き、約1</u><br>● 時間おいてから行ってください。動作中や停止直後にランプを交換する<br>- コード・コード - コード・バー・コード・ジー・コード と高温のため、やけどの原因となることがあります。

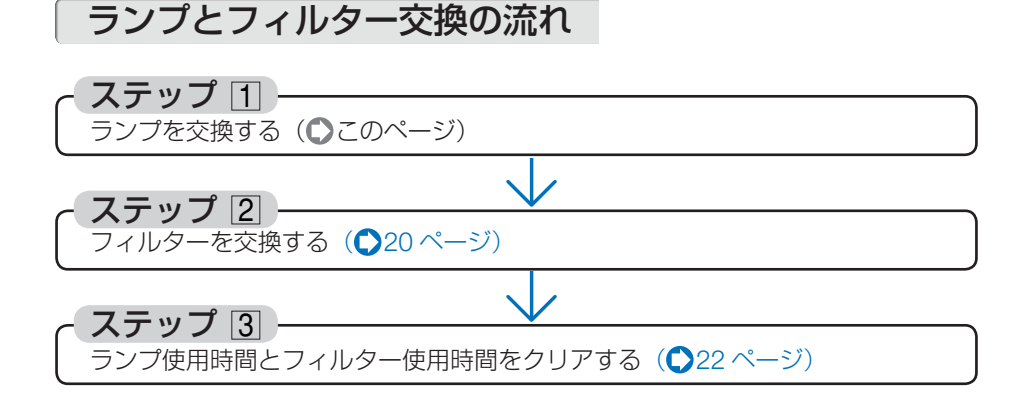

ランプを交換する

準備:プラスドライバーを用意してください。

- 1 ランプカバーを外す。
	- **●ランプカバーネジを空転するまで左** にゆるめる。 ・ネジは外れません。

**❷**ランプカバーを手前にスライドさせ、 持ち上げて取り外す。

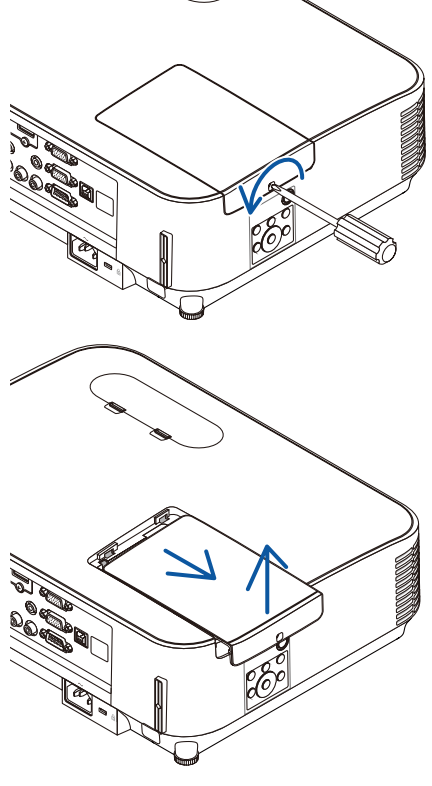

### 2 ランプを外す。

- **1**ランプ固定のネジ(2箇所)を左に空 転するまでゆるめる。
	- ・ネジは外れません。
	- ・本機には安全スイッチが付いています。 安全スイッチには触れないでください。

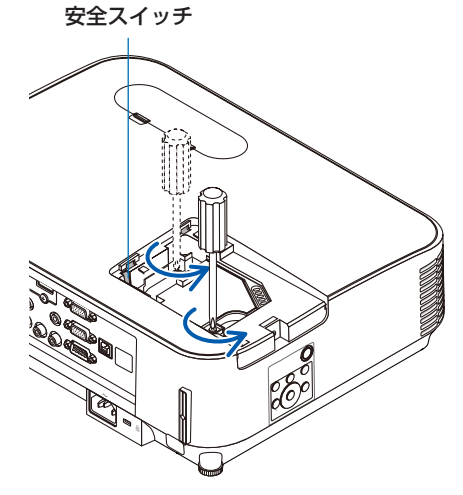

**❷** ランプのツマミを指で挟んで持ち上 げる。

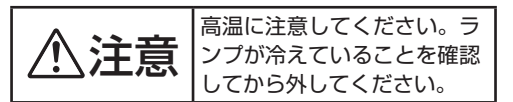

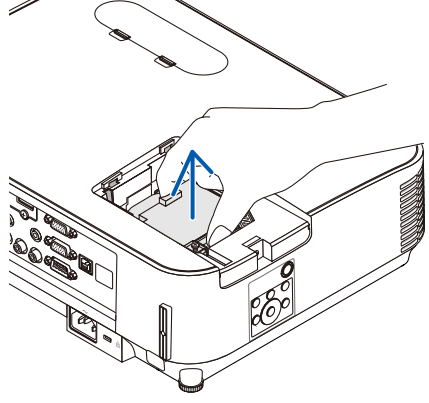

## 8 新しいランプを取り付ける。

**<sup>❶</sup>** ランプを静かに入れる。 ・奥まで押し込んでください。 **❷** ランプの中央部分を押して、ランプの プラグを本体のソケットへ確実に差し 込む。

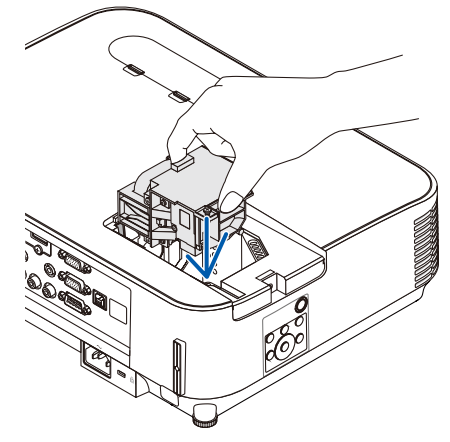

**<sup>3</sup>**ランプ固定のネジ (2箇所)を右に回 してしめる。 ・ネジは確実にしめてください。

4 ランプカバーを取り付ける。

**<sup>❶</sup>** ランプカバーをスライドさせて取り付 ける。

**❷** ランプカバーネジを右に回してしめる。

・ネジは確実にしめてください。

これで、ランプ交換が終わりました。 続いてフィルターを交換してください。

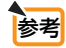

● ランプ交換時間 (目安) \* (●16ページ)に到達後 100 時間を超えて使用すると、 電源が入らなくなります。その場合は、スタンバイ状態でリモコンの (ヘルプ) ボタン を 10 秒以上押すことでランプ残量とランプ使用時間をクリアできます。クリアさ れたかどうかは、ランプインジケーターが消灯することで確認できます。 ※保証時間ではありません。

# フィルターを交換する

- フィルターを交換するときは、プロジェクター本体のほこりをよくふき取ってから 行ってください。 注意
	- プロジェクターは精密機器ですので、内部にほこりが入らないようにご注意ください。
	- フィルターは水洗いしないでください。目づまりの原因となります。
	- 必ずフィルターを正しく取り付けてください。フィルターを正しく取り付けていな いと、内部にほこりなどが入り故障の原因となります。
- 2 箇所のボタンを押しながら手前 に引いてフィルターカバーを取り 外す。

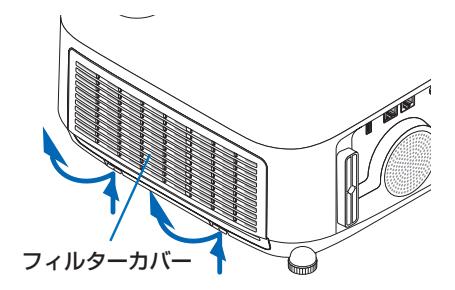

2 フィルターユニットの中央を持っ て、手前に引いて取り外す。

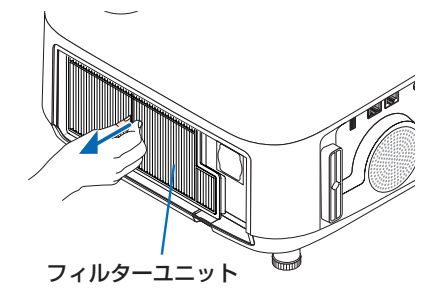

**6 フィルターカバーのほこりを取り** 去る。

表側と裏側を清掃してください。

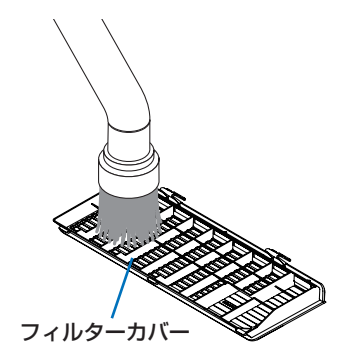

4 新しいフィルターユニットを本体 に取り付ける。

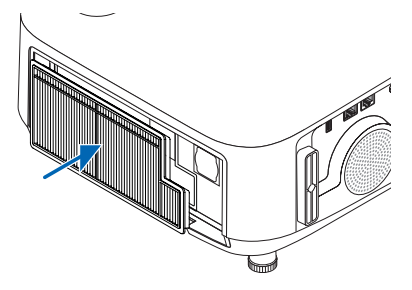

5 フィルターカバーを閉める。 閉めた後、「カチッ」と音がするまでボタン付 近を押してください。フィルター カバーが固 定されます。

これで、フィルター交換が終わりました。 続いてフィルター使用時間をクリアしてくだ さい。

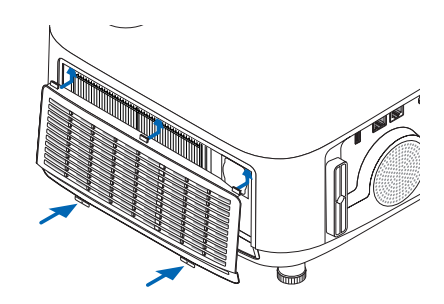

## ランプ使用時間とフィルター使用時間をクリアする

- 本機を投写する場所に設置する。
- 2 電源プラグをコンセントに差し込み、電源を入れる。
- ランプ使用時間やフィルター使用時間をクリアする。
	- オンスクリーンメニューのリセットで「ランプ時間クリア」を実行してくださ  $U_{\alpha}$
	- 続いて「フィルター時間クリア」を実行してください。

# 仕様

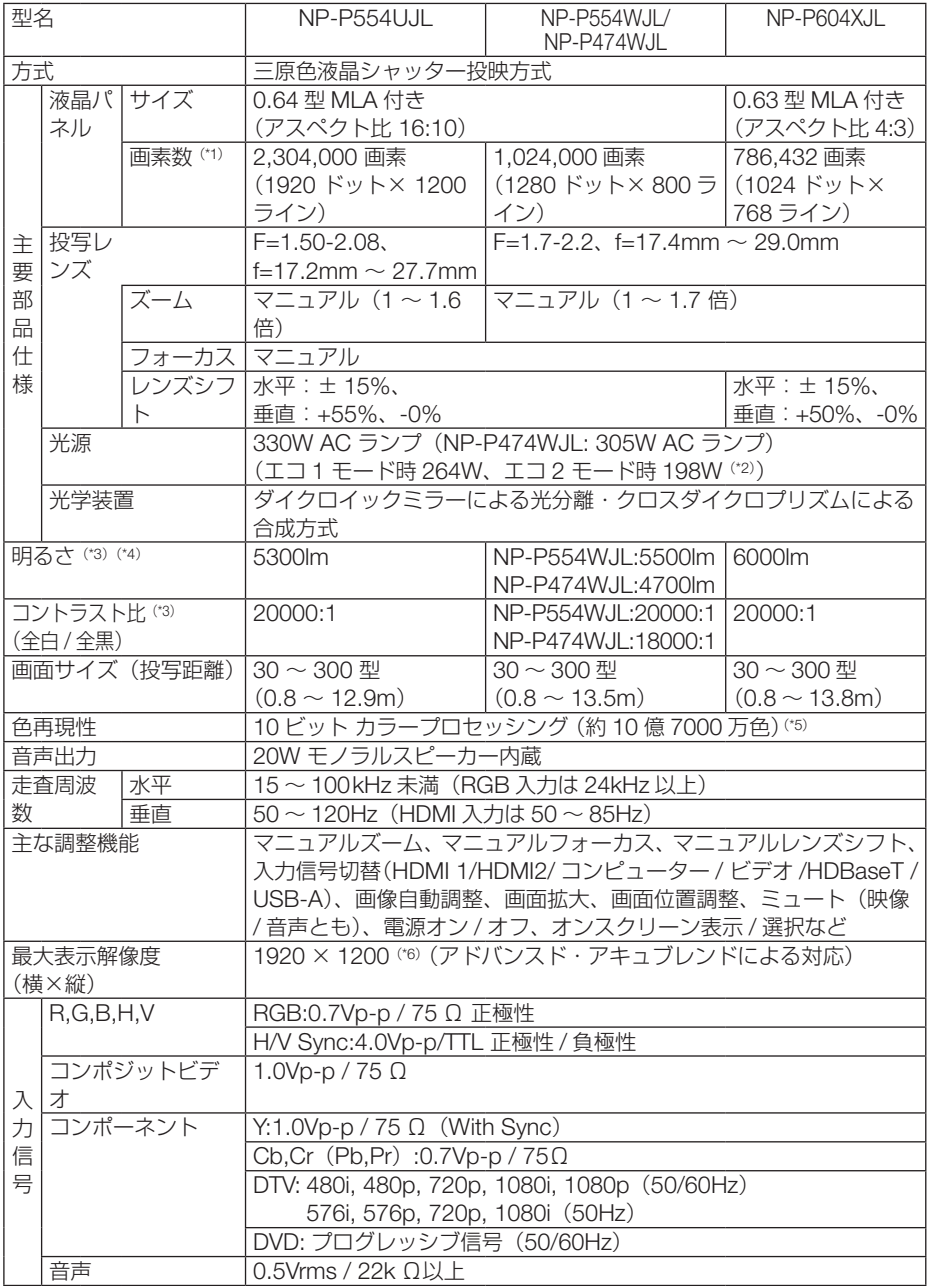

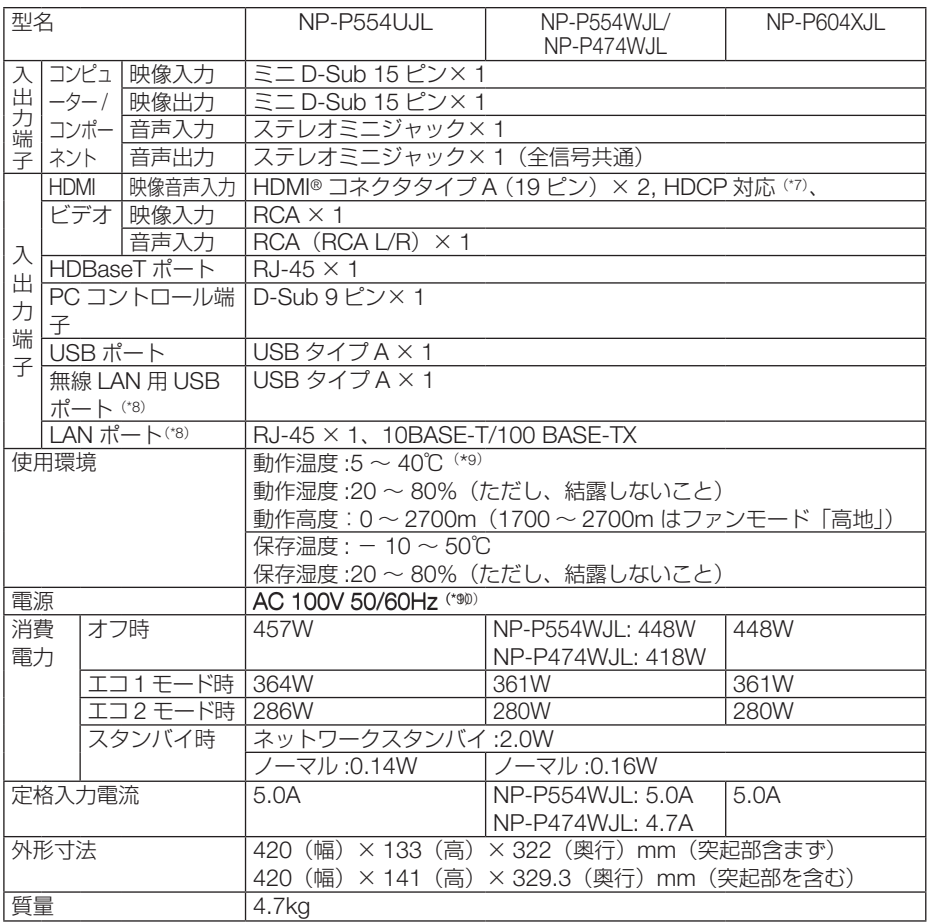

(\*1): 有効画素数は 99.99%です。

(\*2): 最大でエコ 1 モード相当の電力になります。

(\*3): 出荷時における本製品全体の平均的な値を示しており、JIS X6911:2015 データプロジェクターの仕様書様式にそって記 載しています。測定方法、測定条件については、附属書2に基づいています。

(\*4): エコモードが「オフ」、プリセットが高輝度モードのときの明るさです。 エコ 1 モードにすると明るさは約 80%、エコ 2 モードにすると明るさが約 60% に低下します。 (NP-P474WJL は エコ1 モード:約 86%, エコ 2 モード:約 65%) また、プリセットで他のモードを選択すると明るさが多少低下します。

- (\*5): 入力端子で、USB-A を選択しているときは、フルカラー (約 1677 万色以上) となります。
- (\*6): WXGA モードオン時

(\*7): HDCP/HDCP 技術とは?

 HDCP とは "High-bandwidth Digital Content Protection" の略称で、HDMI を経由して送信されるデジタルコンテンツ の不正コピー防止を目的とする著作権保護用システムのことをいいます。HDCP の規格は、Digital Content Protection, LLC という団体によって、策定・管理されています。

 本機には、HDMI 入力端子を装備しています。 本機のHDMI入力端子は、HDCP技術を用いてコピープロテクトされているデジタルコンテンツを投写することができます。

 ただし、HDCP の規格変更などが行われた場合、プロジェクターが故障していなくても、HDMI 入力端子の映像が表示さ れないことがあります。

映像:DeepColor ( ディープカラー:色深度 ): 8/10/12 ビット、LipSync

 音声:LPCM; チャンネル数 ; 2ch、サンプリング周波数:32/44.1/48KHz、サンプリングビット:16/20/24 ビット (\*8): 制御のみ対応となります。

- (\*9): 35 ~ 40℃は「強制エコモード」になります。
- (\*10): 高調波電流回路 JIS C 61000-3-2 適合品です。

<sup>・</sup>この仕様・意匠はお断りなく変更することがあります。

# 故障かな?と思ったら

修理を依頼される前に、もう一度接続や設定および操作に間違いがないかご確認くだ さい。それでもなお異常なときは NEC プロジェクター・カスタマサポートセンター にお問い合わせください。

# 現象と確認事項

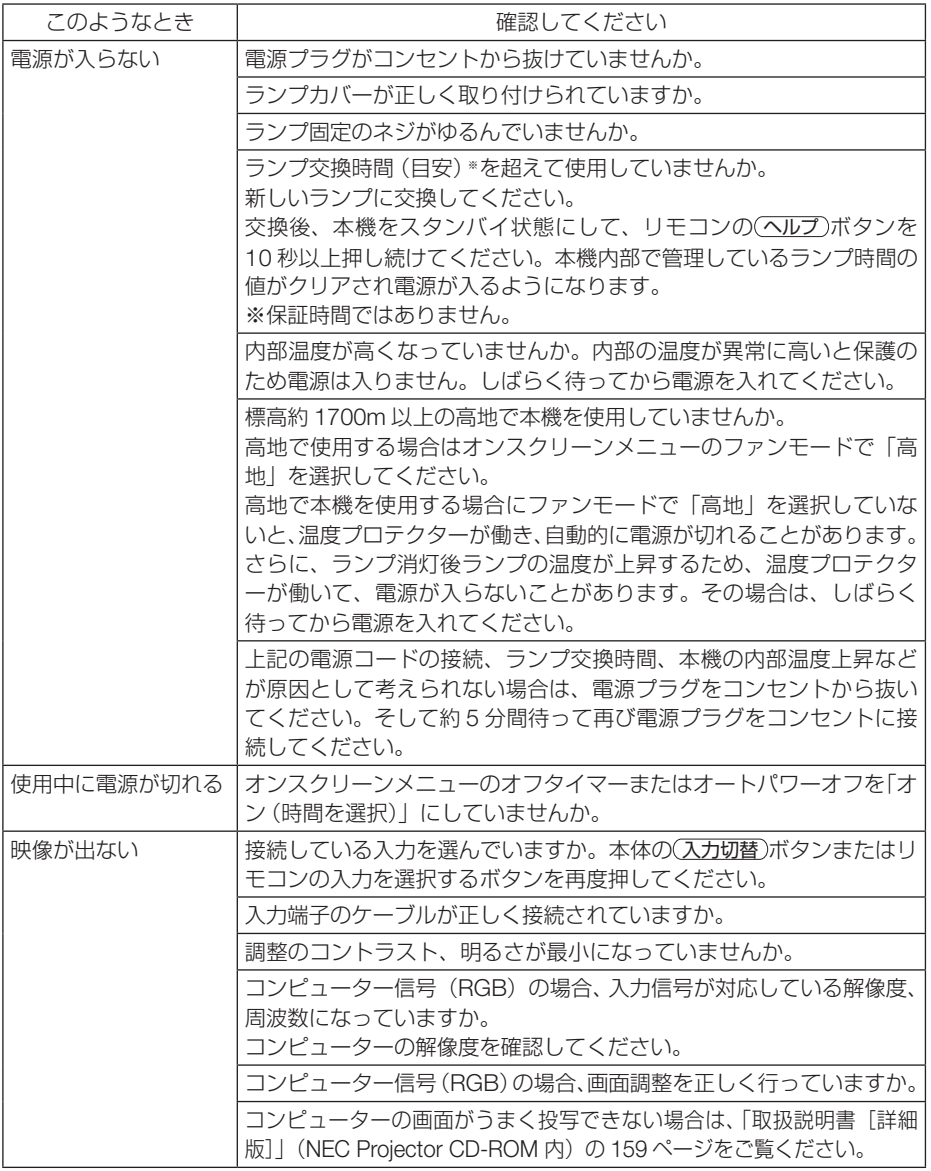

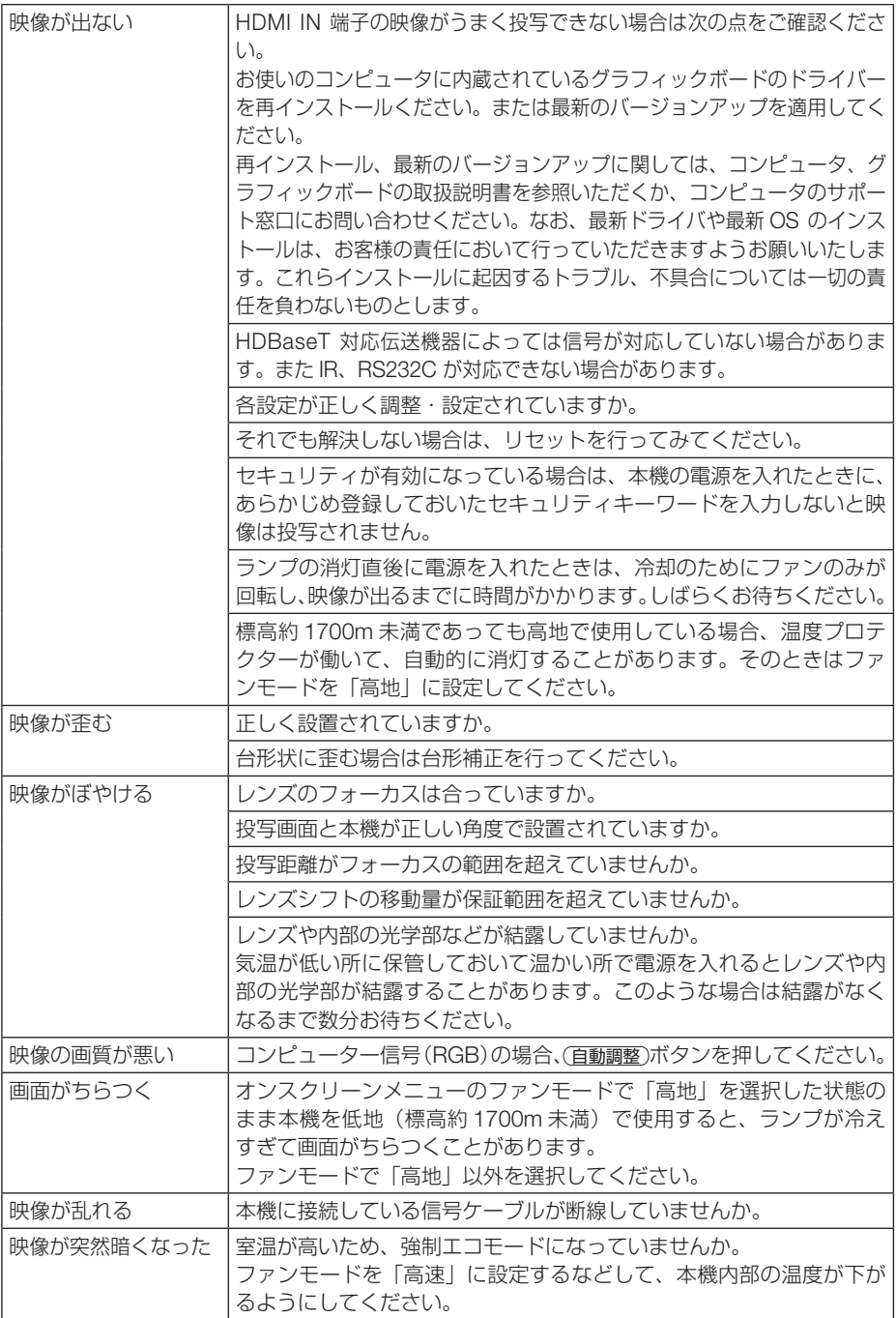

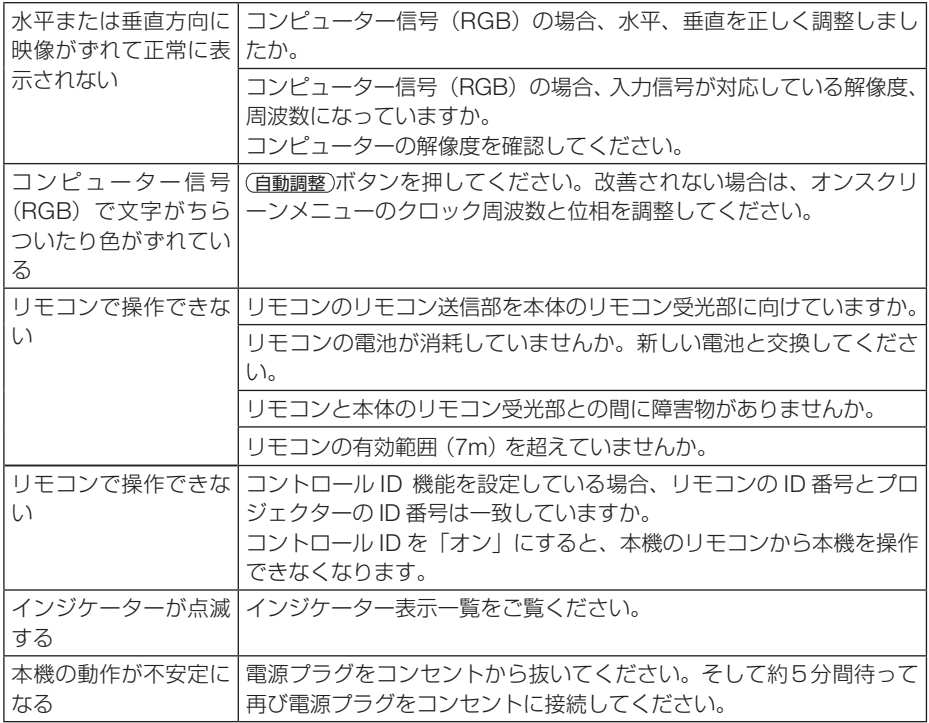

# インジケーター表示一覧

本体操作部の 3 つのインジケーターが点灯、点滅しているときは、以下の状態を表し ています。

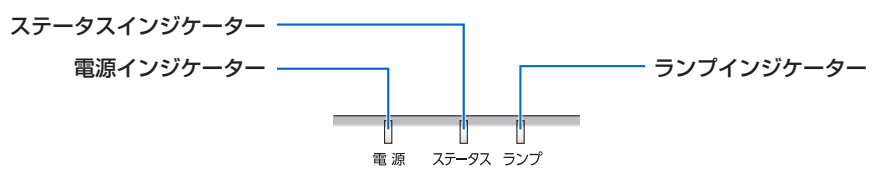

#### ●通常のインジケーター表示

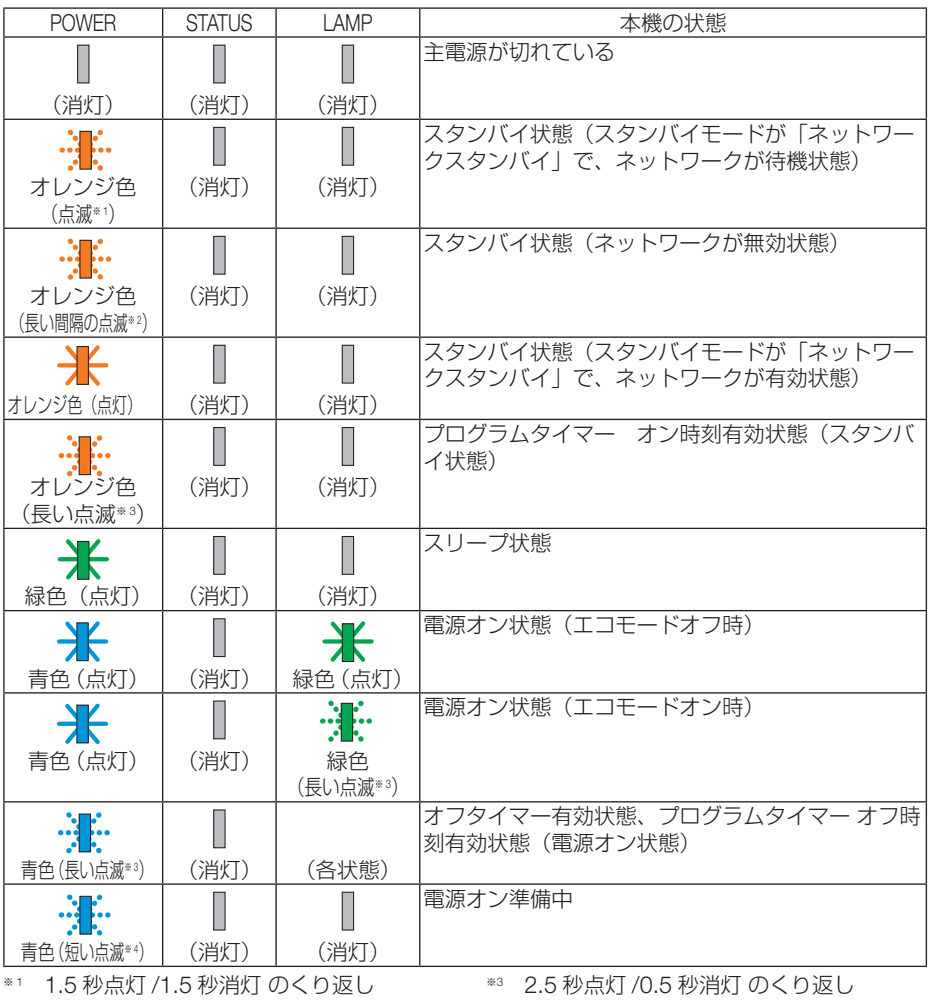

※ <sup>2</sup> 1.5 秒点灯 /7.5 秒消灯 のくり返し ※<sup>4</sup> 0.5 秒点灯 /0.5 秒消灯 のくり返し

●異常時のインジケーター表示

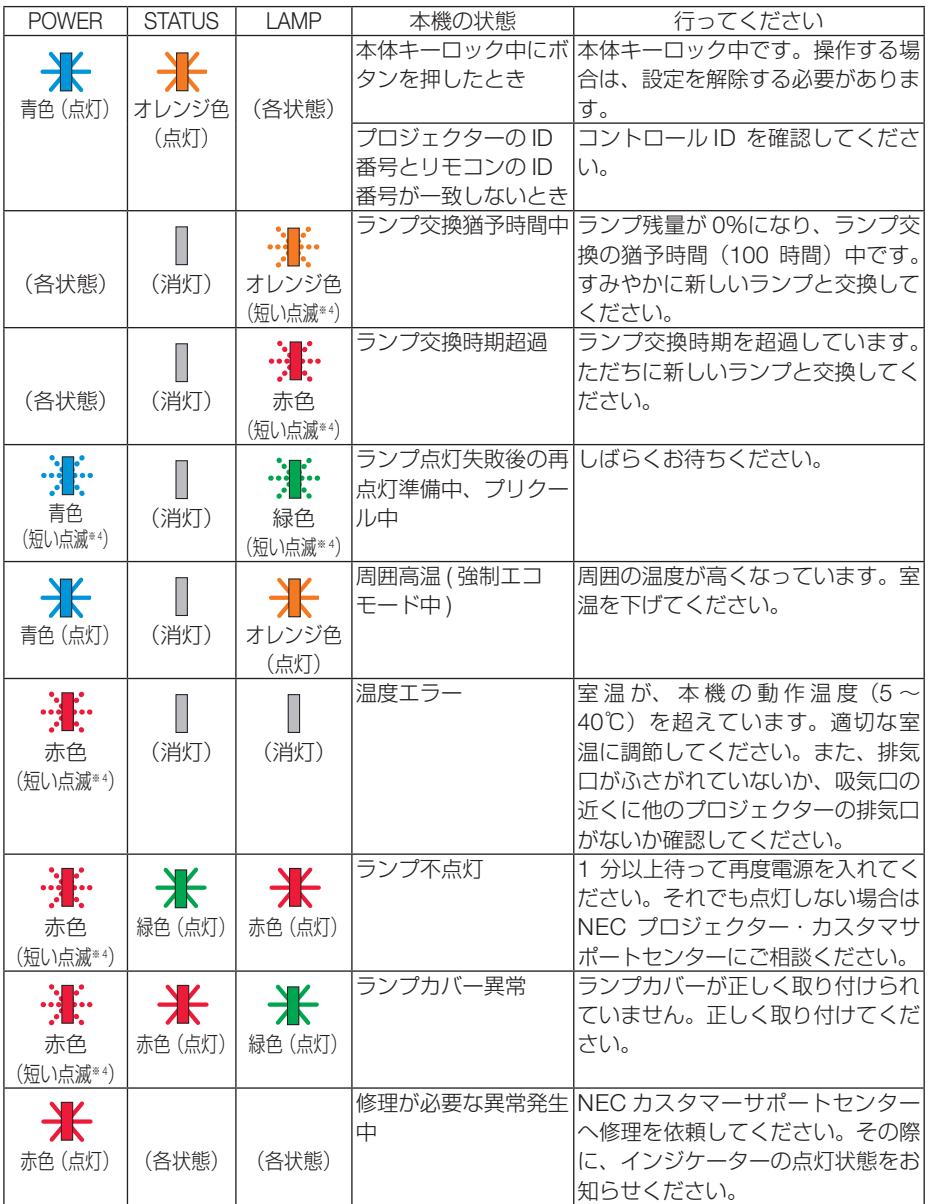

※ <sup>3</sup> 2.5 秒点灯 /0.5 秒消灯 のくり返し

※ <sup>4</sup> 0.5 秒点灯 /0.5 秒消灯 のくり返し

#### ●温度プロテクターが働いたときは

本機内部の温度が異常に高くなると、電源インジケーターが赤色で短く点滅します。 その後、本機の温度プロテクター機能が働いて、本機の電源が切れることがあります。 このようなときは、以下のことを行ってください。

- ・ 電源プラグをコンセントから抜いてください。
- ・ 周囲の温度が高い場所に置いて使用しているときは、涼しい場所に設置しなおして ください。
- ・ 通風口にほこりがたまっていたら、清掃してください。
- ・ 本機内部の温度が下がるまで、約 1 時間そのままにしてください。

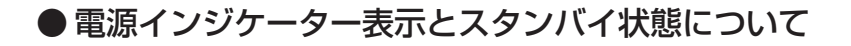

## スタンバイモードが「ネットワークスタンバイ」のとき

接続機器の状態などによって、本機のスタンバイ状態が下図のように変わり ます。

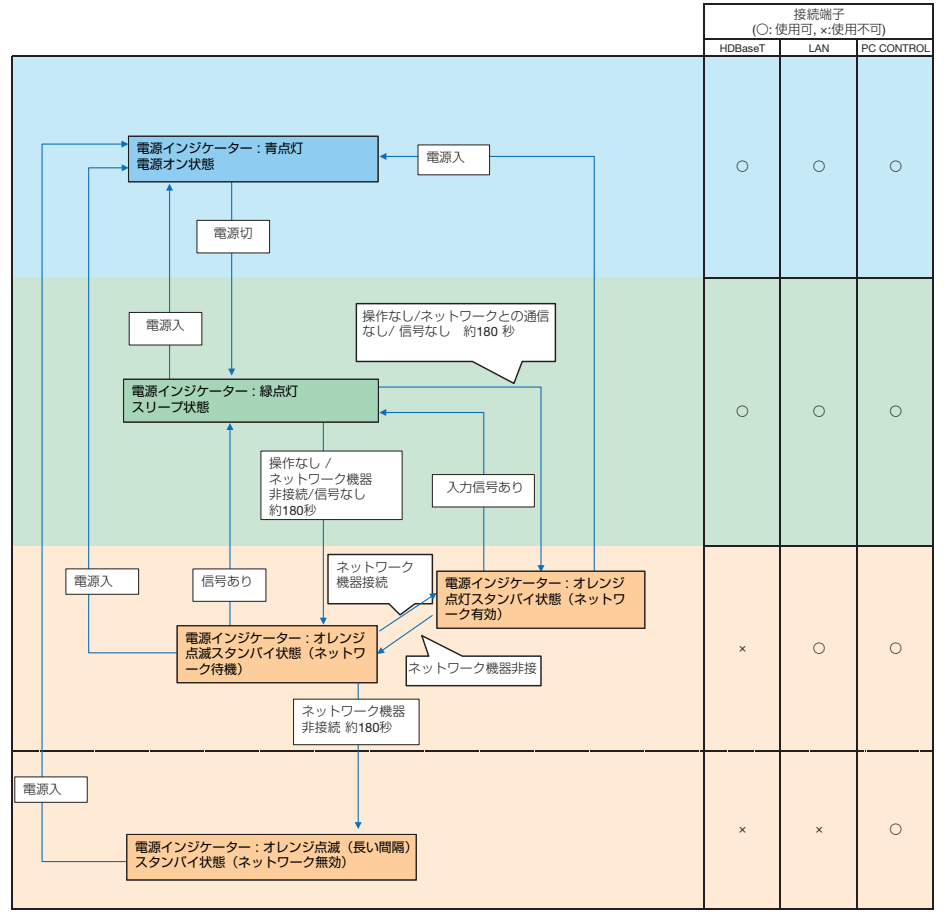

# スタンバイモードが「ノーマル」のとき

下図のように動作します。

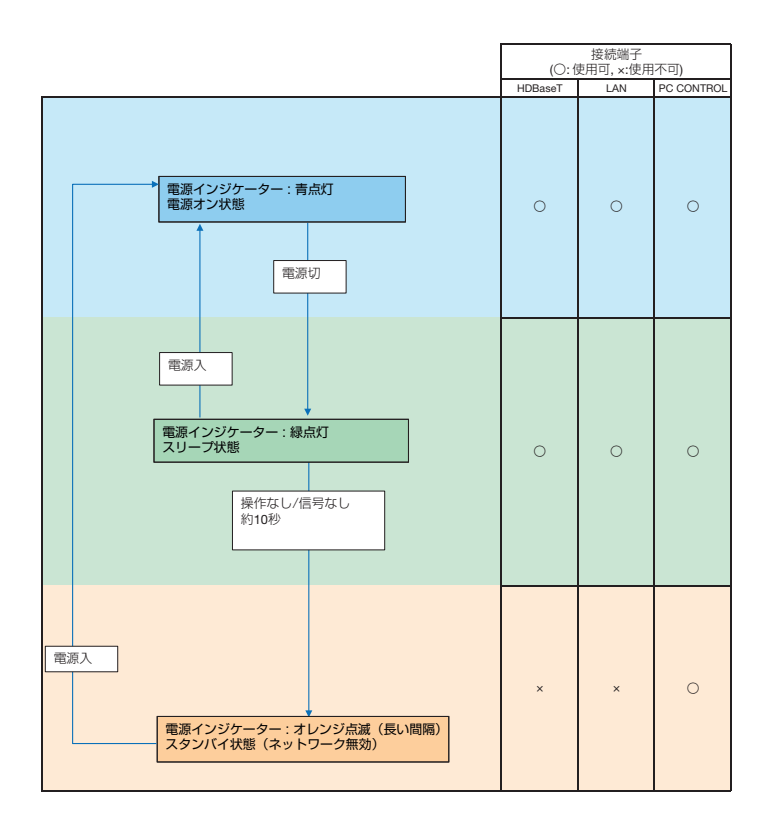

# 別売品/商標について

# ●別売品

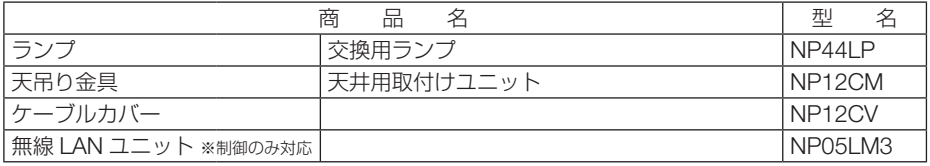

この他の別売品については、当社プロジェクター総合カタログをご覧ください。

# ●商標について

- ・ ViewLight、ビューライト、AccuBlend、NaViSet、MultiPresenter、Virtual Remote は、 NEC ディスプレイソリューションズ株式会社の商標または登録商標です。
- ・ Apple、Mac、MacBook 、iMac、Mac OS、OS X は、米国および他の国々で登録された Apple Inc. の商標です。
- ・ App Store は、Apple Inc. のサービスマークです。
- ・ iOS は、Cisco の米国およびその他の国における商標または登録商標であり、ライセンスに基 づき使用されています。
- ・ Microsoft、Windows、Windows Vista、PowerPoint、Internet Explorer、.NET Framework は、 米国 Microsoft Corporation の米国およびその他の国における登録商標または商標です。
- ・ HDMI, HDMI High-Definition Multimedia Interface および HDMI ロゴは HDMI Licensing Administrator, Inc. の米国その他の国における商標または登録商標です。

# Həmr

・ HDBaseT は、HDBaseT Alliance の商標です。

# **CHDRT**

- ・ PJLink 及び PJLink ロゴは、一般社団法人ビジネス機械・情報システム産業協会の日本、米国 その他の国・地域における商標または登録商標です。
- ・ Wi-Fi ®、Wi-Fi Alliance ®、Wi-Fi Protected Access (WPA, WPA2) ® は、 Wi-Fi Alliance の登録 商標です。
- ・ ブルーレイは、Blu-ray Disc Association の商標です。
- ・ CRESTRON および ROOMVIEW は、Crestron Electronics, Inc. の米国およびその他の国に おける登録商標です。
- ・ Ethernet は、富士ゼロックス株式会社の登録商標です。
- ・ Extron および XTP は RGB Systems, Inc. (RGB システムズ社)の米国における登録商標です。
- ・ Google Play、Android は、Google Inc. の登録商標または商標です。
- ・ その他取扱説明書に記載のメーカー名および商品名は、各社の登録商標または商標です。
- ・ Virtual Remote Tool は Nicom soft Ltd. の Win I2C/DDC ライブラリを利用しています。

## ● 本製品に含まれる GPL/LGPL 等適用ソフトウェアのライセ ンスについて

本製品には GNU General Public License(GPL)、GNU Lesser General Public License(LGPL) その他に基づきライセンスされるソフトウェアが含まれています。当該ソフトウェアに関する詳 細は、本製品付属 CD-ROM 内の「about GPL&LGPL」フォルダー内の readme.pdf をご参照 ください。

# 保証と修理サービス(必ずお読みください)

## 保証書

この商品には、保証書を別途添付しております。 保証書は、必ず「お買い上げ日・販売店名」などの記入をお確かめのうえ、販売店か ら受け取っていただき内容をよくお読みのあと大切に保存してください。

#### ●保証期間

保証書をご覧ください。

## 補修用性能部品の保有期間

当社は、このプロジェクターの補修用性能部品を製造打切後、5 年保有しています。 性能部品とは、その製品の機能を維持するために必要な部品です。

## ご不明な点や修理に関するご質問は

製品の故障、修理に関するご質問は NEC プロジェクター・カスタマサポートセンター (電話番号:0120-610-161)にお願いいたします。

## 修理を依頼されるときは

「故障かな?と思ったら」(●25ページ)に従って調べていただき、あわせて「取扱説 明書 [詳細版] | (NEC Projector CD-ROM 内) の 「トラブルチェックシート | で現象 を確認してください。その上でなお異常があるときは、電源を切り、必ず電源プラグ を抜いてから、NEC プロジェクター・カスタマサポートセンターにご連絡ください。

#### ●保証期間中は

修理に際しましては保証書をご提示くだ さい。 保証書の規定に従って NEC プロジェク ター・カスタマサポートセンターが修理 させていただきます。

#### ●保証期間が過ぎているときは

修理すれば使用できる場合には、ご希望 により有料で修理させていただきます。

#### こ連絡していただきたい内容

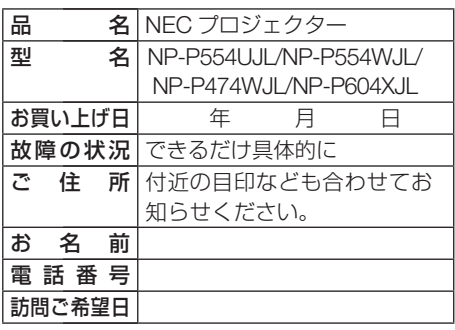

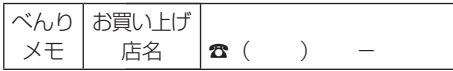

取扱説明書

[簡易版]

**プロジェクターに関するお問い合わせから修理のご依頼まで プロジェクターの トータルサポート窓口** 

# **NECプロジェクター・カスタマサポートセンター**

● NEC製プロジェクターに関するお問い合わせや修理のご依頼を専任スタッフがお受け いたします。

# **TEL** 0120-610-161 **FAX 0120-134-516**

受付時間 | 9:00~18:00 (土・日・祝日、その他特定日を除く) 通話料無料:携帯電話/PHS からでもご利用いただけます。

**http://www.nec-display.com/jp/support/projector/** ホームページ

#### **輸出に関する注意事項**

本製品の輸出(個人による携行を含む)については、日本国および外国の法に基づいて許 可が必要となる場合があります。 必要な許可を取得せずに輸出すると同法により罰せられます。 輸出に際しての許可の要否については、NECプロジェクター・カスタマサポートセン ターにお問い合わせください。

NFCディスプレイソリューションズ株式会社

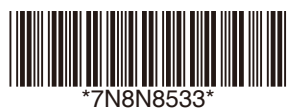